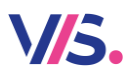

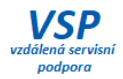

# **Novinky Stravné 5.11**

#### **Nepravidelný druh jídla**

Pro vytvoření jídelníčku slouží **Vzor stravných dnů**. Z tohoto vzoru rozepíše program Vámi používané druhy jídel do **Jídelníčků** při **Potvrzení rozpisu**. Ve většině případů je seznam chodů a druhů na jídelně neměnný a vystačíte tak s tímto **Vzorem stravných dnů**. Pro ty z Vás, kdo vaříte pravidelně například vždy dva druhy obědů a někdy (tj. v nepravidelných intervalech) chcete připravit i třetí druh, jsme připravili možnost nadefinovat tento druh, který vyberete až při potvrzení rozpisu pouze na den, kdy jej budete skutečně vařit. Výhodou je, že v ostatních dnech se tento druh nezobrazuje v kalendáři ani v programu, ani na objednacích místech.

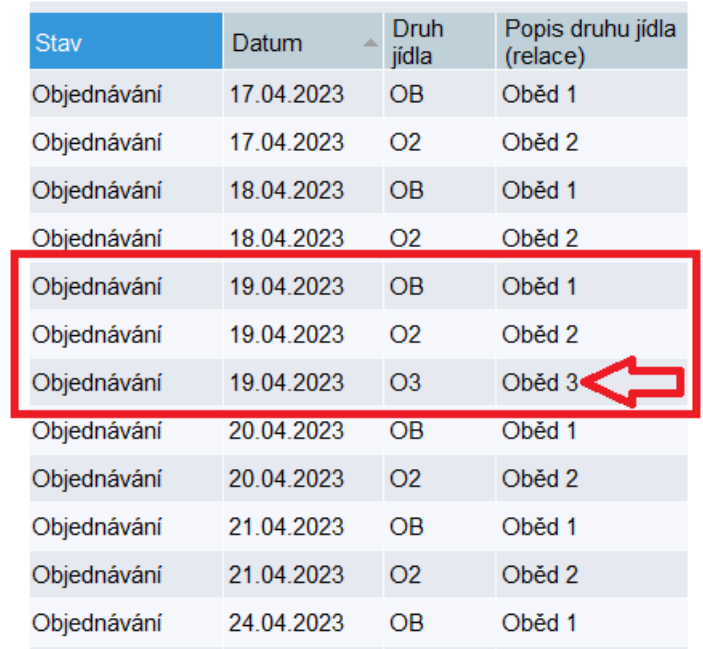

#### **Den, kdy lze objednat oběd 3**

*Pokud byste chtěli tuto novinku zavést i u Vás, kontaktujte službu VSP.*

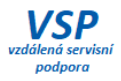

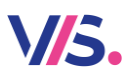

### **Odhlášení nevydané stravy**

Zcela výjimečně může nastat situace, kdy je nutné přerušit probíhající výdej (havárie, požární poplach apod.) a část klientů si nestačila vyzvednout jídlo. Těmto klientů je vhodné jejich nevydanou stravu odhlásit. Proto jsme do programu přidali možnost odhlásit na daný den objednávky těch klientů, kteří si doposud stravu nevyzvedli. Nachází se v průvodci pro hromadné přihlášky a odhlášky.

*Pozn.: tuto možnost lze využít pouze na jídelně, kde probíhá výdej stravy prostřednictvím výdejního terminálu.*

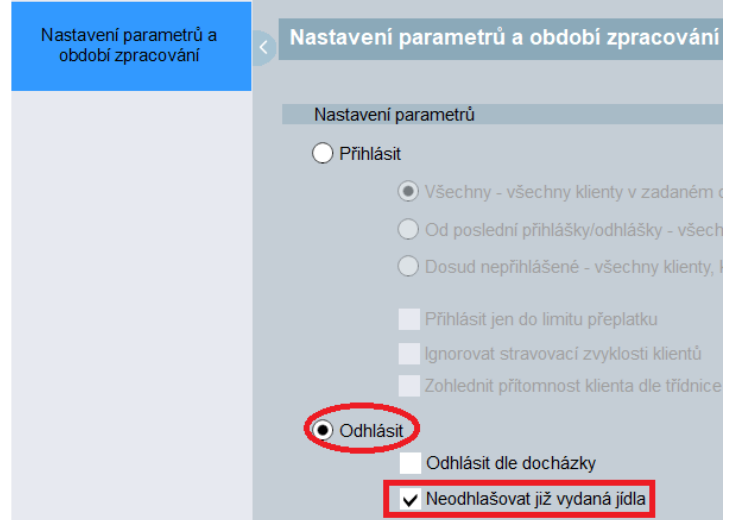

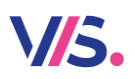

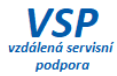

## **Vylepšení filtru v Obsluze klienta**

Ve starších verzích programu filtr **Blokovaní** znamenal **Blokovaní** a zároveň **Zrušení** (protože ti jsou také zablokovaní). Na základě připomínek uživatelů jsme z filtru **Blokovaní** vyřadili zrušené klienty.

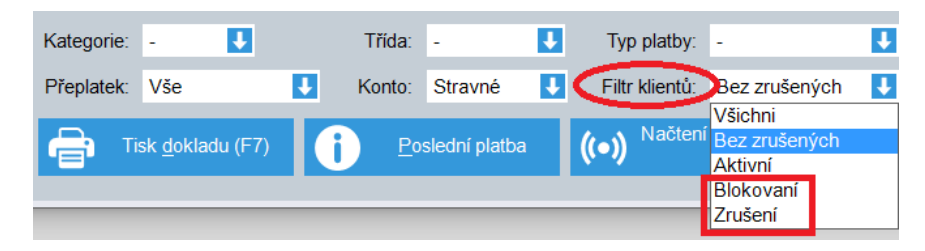

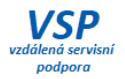

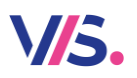

## **Vylepšení elektronické přihlášky na webu**

Elektronickou přihlášku z webu <https://www.strava.cz/strava5/ZalozeniUzivatele> můžete nově rozšířit takto:

- možnost jiné výchozí hodnoty v elektronické přihlášce
- možnost nastavit povinnost a nepovinnost polí v elektronické přihlášce
- možnost omezení hodnot ve výběrech v elektronické přihlášce
- rozšíření dostupných polí v elektronické přihlášce

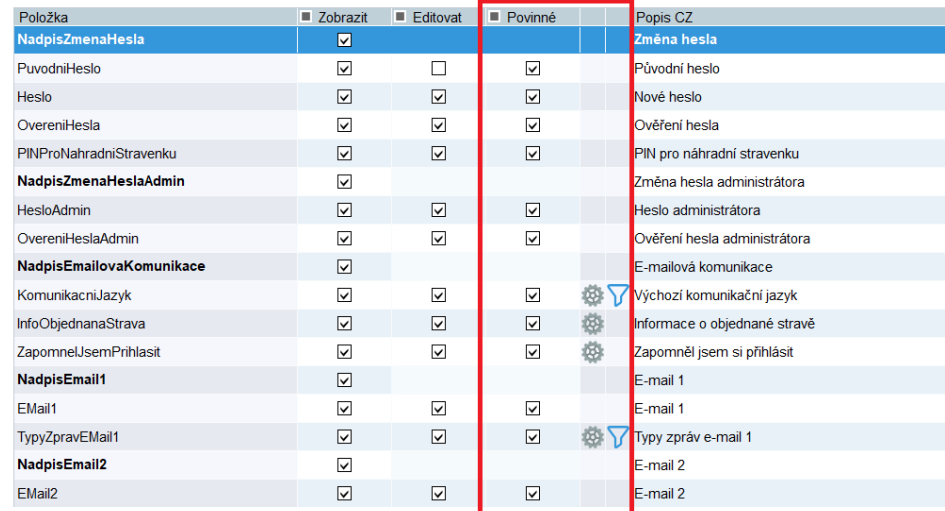

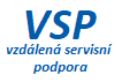

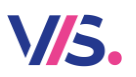

### **Import klientů z jiné aplikace**

Vazba na školské systémy (ŠkolaOnline, Bakaláři apod.) je nyní rozšířena o možnost zadání výběru dat o volby **Je v hodnotách** nebo **Není v hodnotách**. Prakticky to znamená, že můžete definovat výběr jen některých importovaných klientů podle určitého kritéria, typicky podle výčtu tříd (je v hodnotách) nebo doplňkem výčtu (není v hodnotách).

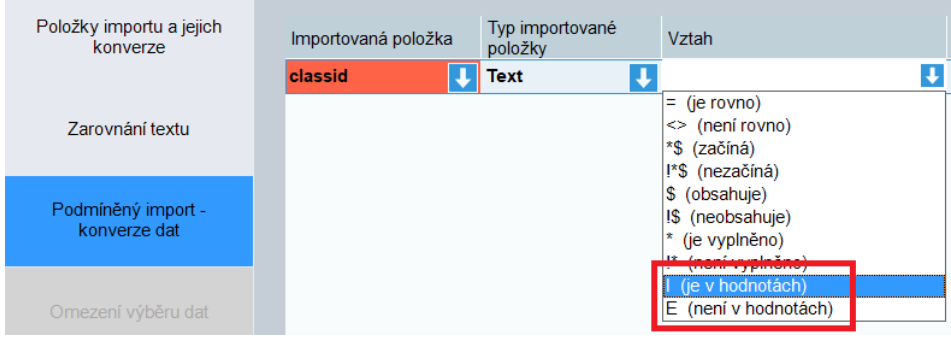

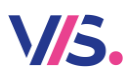

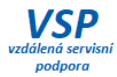

#### **Nevracet přeplatek**

U klienta lze zvolit příznak **Nevracet přeplatek**. Přeplatek se obvykle vrací na konci školního roku. Některým klientům jej však vracet nechcete. Například u dospělých klientů, přeplatek vracíte jen žákům/studentům posledního ročníku školy apod. Pak jim tento příznak zatrhněte na jejich kartě.

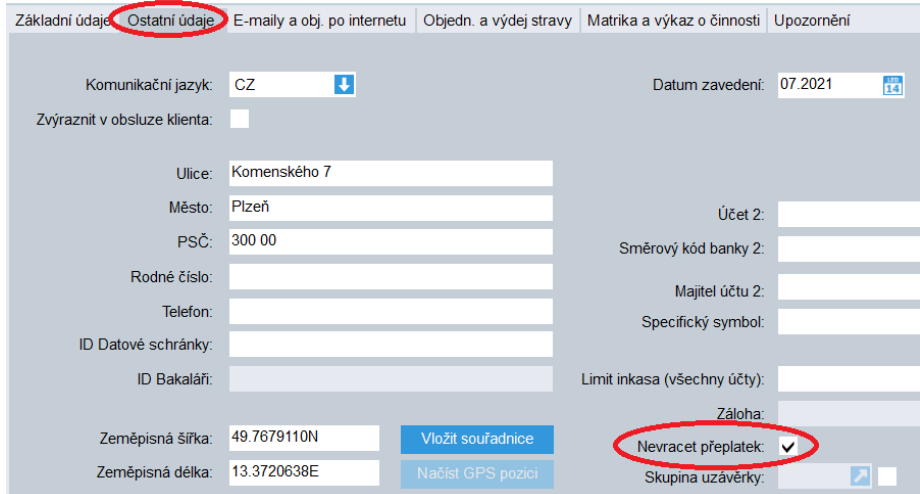

V příkazu k úhradě pak zatrhněte **Použít volbu Nevracet přeplatek**.

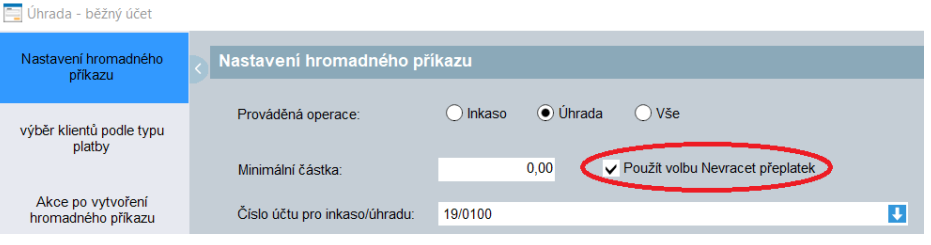

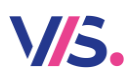

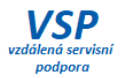

# **Úprava dialogu pro výběr a vracení peněz – Výsledek**

V položce **Výsledek** vidíte stav konta klienta včetně částky uvedené v položce **K platbě**. Tolik peněz bude mít na kontě po uložení celé transakce s ohledem na **Počáteční stav konta**.

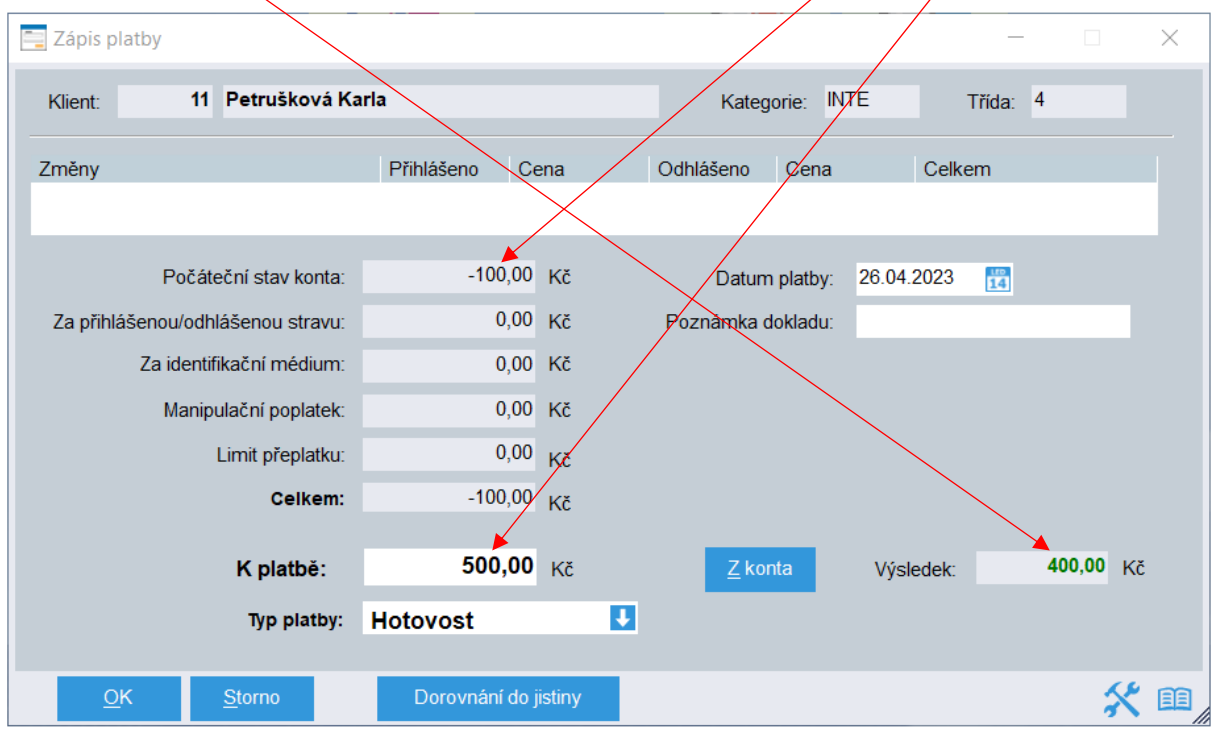

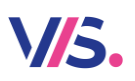

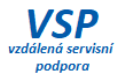

## **Úprava dialogu pro výběr a vracení peněz – Z konta**

Pokud lze přeplatek klienta použít na nějaký předpis (typicky prodej čipu), můžete zvolit tlačítko **Z konta**. Tím se poníží částka v položce **K platbě** o příslušnou částku.

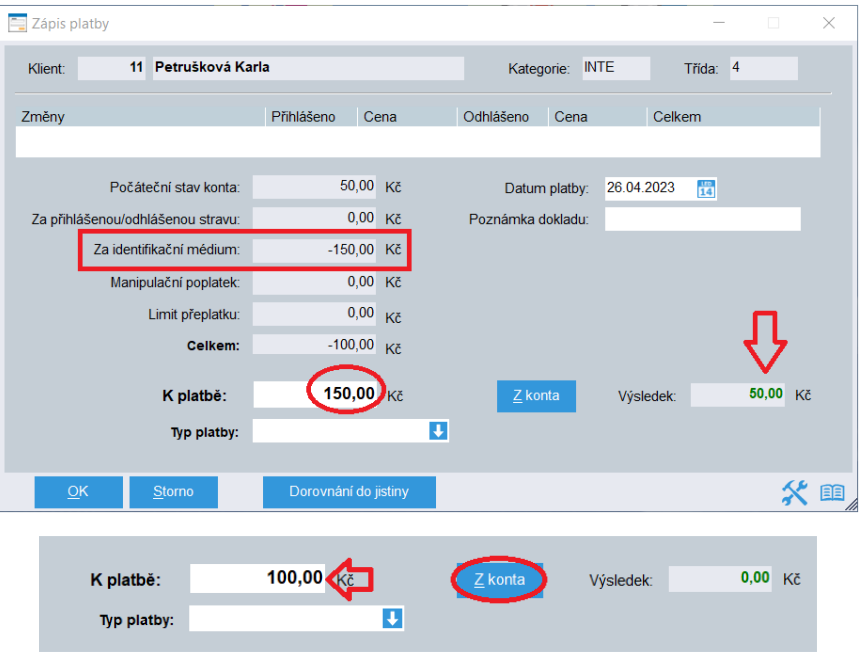

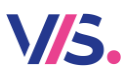

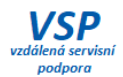

# **Příjem a výdej peněz načte automaticky částku k platbě/k úhradě**

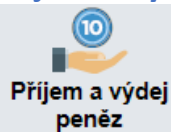

Nyní si nemusíte pamatovat, jaký má klient přeplatek či nedoplatek. Program automatický vyplní částku k platbě či k úhradě podle stavu konta klienta.

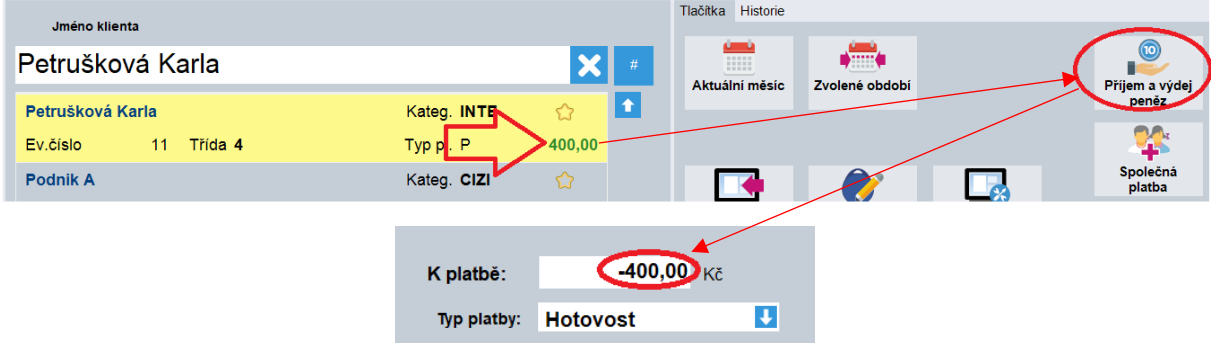

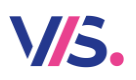

 $\overline{2}$ 

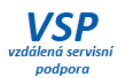

### **Název výdejny v seznamu Výdejních míst – Výkaz o činnosti Z17-01**

Toto je pomůcka pro správné vyplnění výdejních míst potřebných pro statistický výkaz Z17-01 – Výkaz o činnosti. **Název zařízení**, které je definováno v seznamu **Výdejních míst** se zobrazí ve **výběru** výdejního místa ve **Správě tříd**.

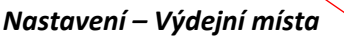

1 MS Pohádka

*Správa tříd – nastavení pro Výkaz o činnosti*

| $-$ 01    | <b>CIZI</b>     | Cizi klienti            | <b>CIZI</b>   | <b>U</b> Moje škola   | Ostatní pravidelně stravov V Ne V Kmenová V Ne V |                   |                                    |  |  |
|-----------|-----------------|-------------------------|---------------|-----------------------|--------------------------------------------------|-------------------|------------------------------------|--|--|
| $\Box$ 01 | KOCICKA Kočička |                         |               | KOCICKA U Moje škol U | Mateřská škola                                   |                   | <b>I Ne J</b> Kmenov <b>J</b> We J |  |  |
| $-01$     | <b>PEJSEK</b>   | Peisek                  | <b>PEJSEK</b> | <b>U</b> Moje škola   | Mateřská škola                                   | $\overline{U}$ Ne | <b>Control of HOLD IN Explorer</b> |  |  |
| $\Box$ 01 |                 | Konec - odchozí Klienti |               | U Moje škola U        | Ostatní 1                                        | <b>Ne</b>         | VOIGHTGO<br>Widoinad               |  |  |

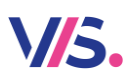

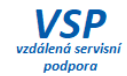

## **Rychlé zadání období pro uzávěrku**

Při uzávěrce nyní nově volíte období uzávěrky zadáním uzavíraného měsíce, nikoliv zadáváním datumů "od – do".

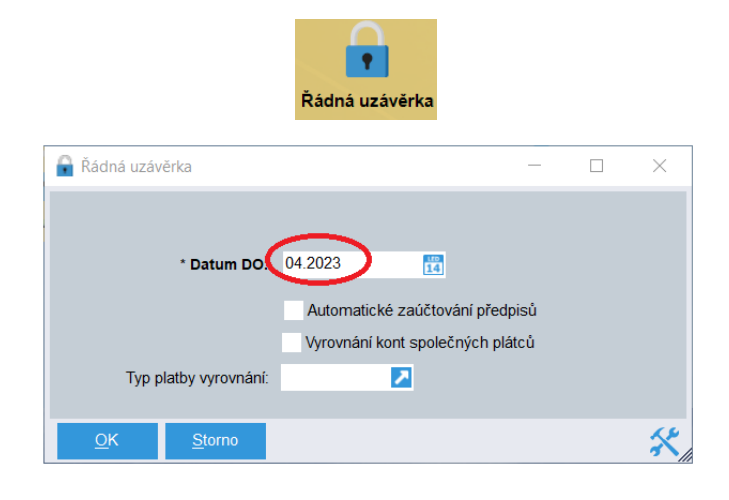

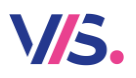

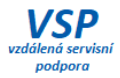

## **Opakovaný tisk faktury**

Pokud požadujete provést opakovaný tisk již vystavené faktury, naleznete tuto **možnost** přímo v průvodci pro vystavení faktur v sekci **Filtr subjektů**.

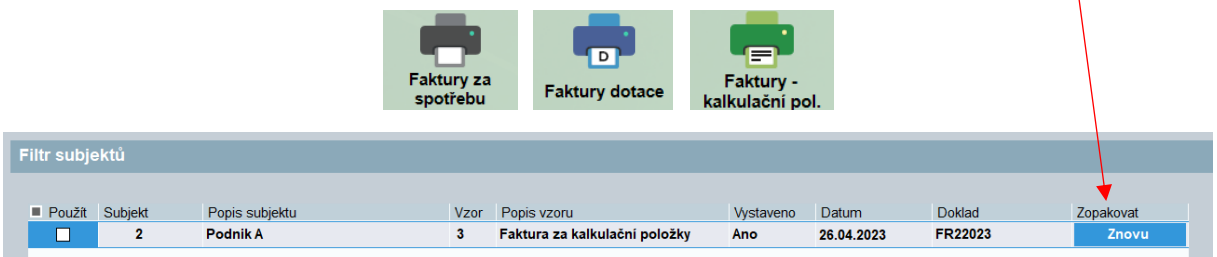

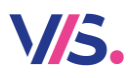

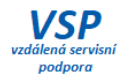

### **Tisk faktury po kategoriích**

Přidali jsme nové členění pro tisk přílohy faktury – členění po kategoriích.

#### *Nastavení – Vzory dokladů – Různé – Průvodce-oprava faktury – sekce Vlastnosti faktury*

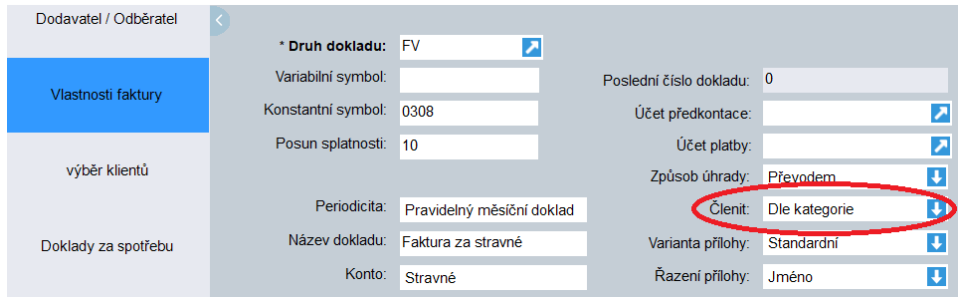

#### Příloha k dokladu č. 1

#### Kategorie: CIZI

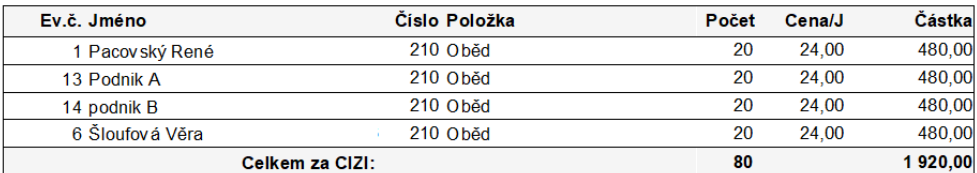

#### Kategorie: INTE

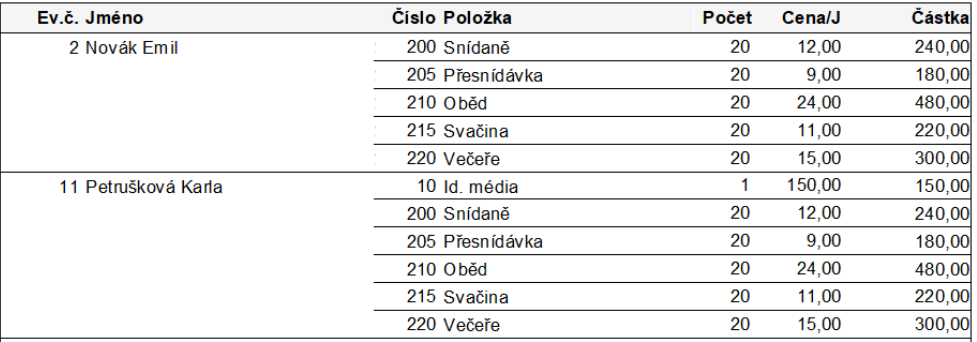

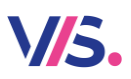

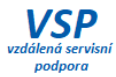

## **Evidence osob přihlášených ke stravování**

Po obdržení přihlášky ke stravování můžete tuto skutečnost zaznamenat do karty klienta. Pak lze filtrovat klienty přihlášené ke stravování a s tímto filtrem dále pracovat dle uvážení (tisk, negace filtru apod.).

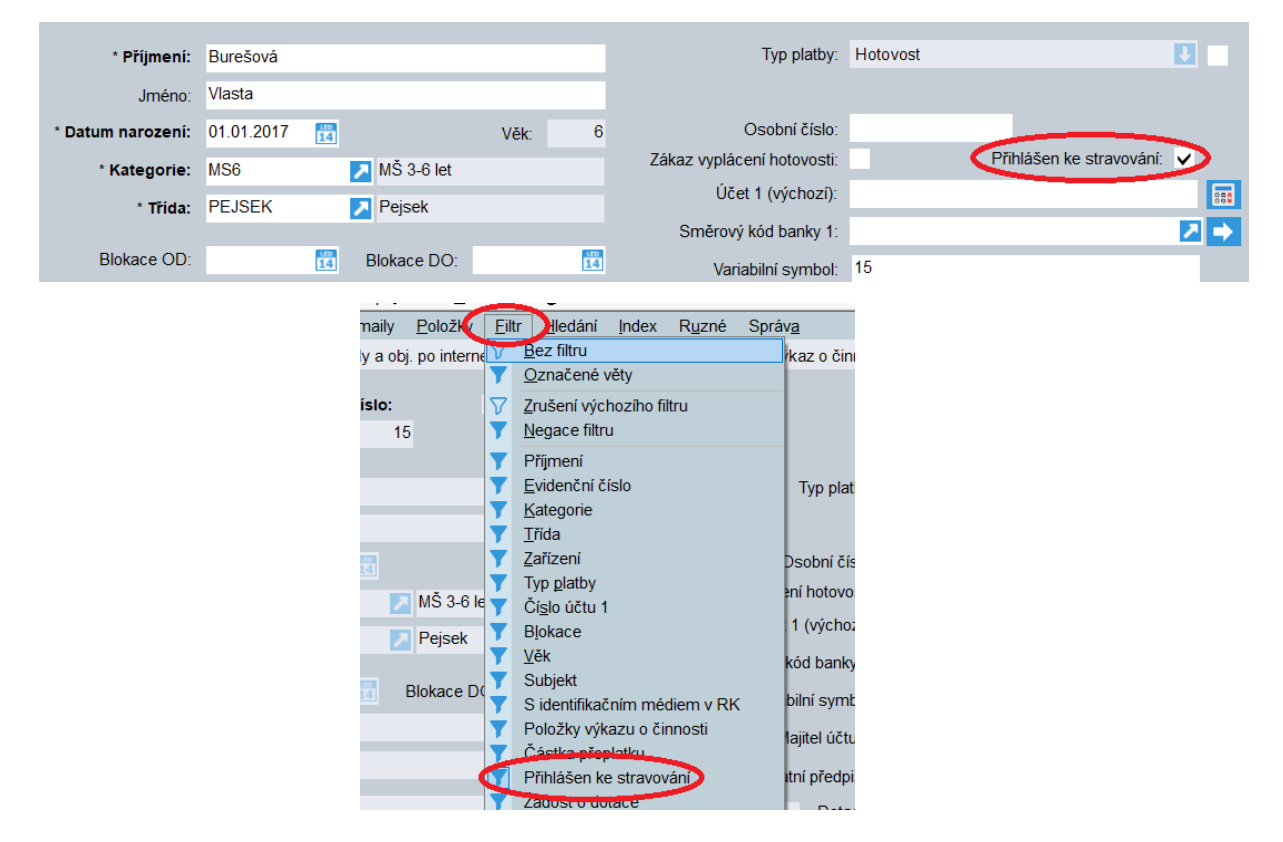

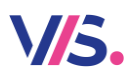

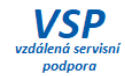

### **Čas na sestavě Denní statistika výdeje**

Do sestavy jsme doplnili čas výdeje do sekce **Chyby výdeje**. Tuto informace je pak možné využít k dalšímu zpracování dle uvážení.

#### Denní statistika výdeje stravy

za den: 28.04.2023

Jen klienty s čipem

Počty vydaných a nevydaných druhů jídel (Kódy výdeje V, D, B, S, Y, J)

Pozor: Neaplikuje se filtr na terminály

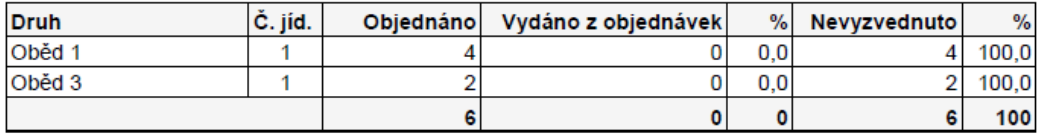

#### Přehled dle kódů výdeje

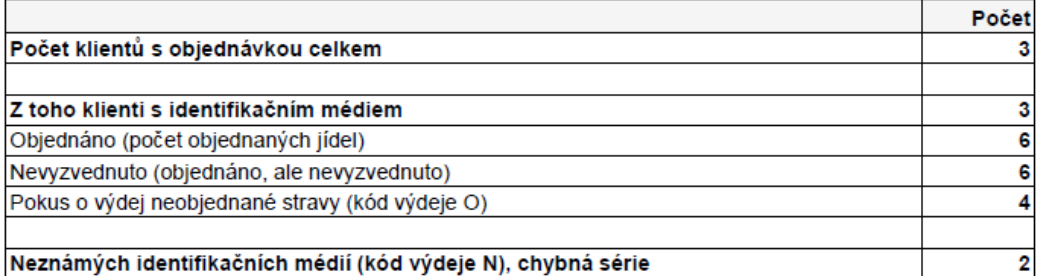

#### Chyby výdeje (Všechny kódy výdeje mimo V, S, B, D, Z a servisních)

Pozor: Neznámá média nerespektují některé filtry, kde chybí údaje (druhy, třídy,...), ignoruje se volba Jen klienty s čipem

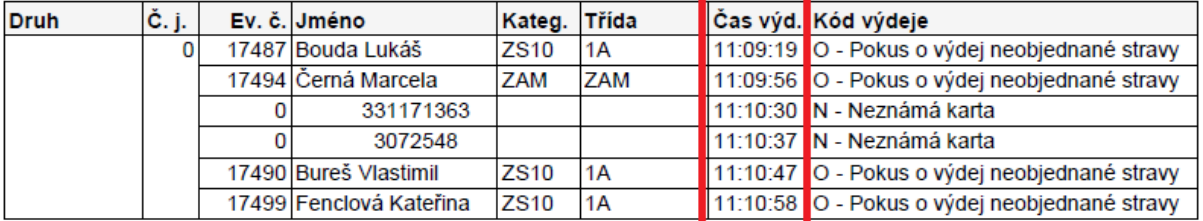

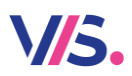

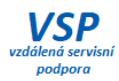

#### **Jednou větou…**

- zpřehlednění sestavy **Obrat hotovosti**
- vylepšení varianty sestavy **Odhlášení klienti**
- generování párovacího ID při exportu klientů

### **HW – terminály s OS Windows**

- tisk náhradní stravenky zjednodušení dialogu pro přihlášení heslem/PINem (možnost zadání PINu společně s heslem - přehlednější, rychlejší)
- při pozastavení terminálu zůstává zobrazený protokol posledních výdejů a současně má dostupné další funkce (přehled vydaných počtů, výdej na jméno apod.)
- tlačítko na ovládání hlasitosti a nastavení zvuků na hlavní obrazovce (rychlejší dostupnost změny nastavení hlasitosti a typu zvuků)
- chybový stav a další informace zobrazené větším písmem pro lepší čitelnost
- objednávání při výdeji pro více chodů